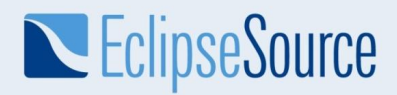

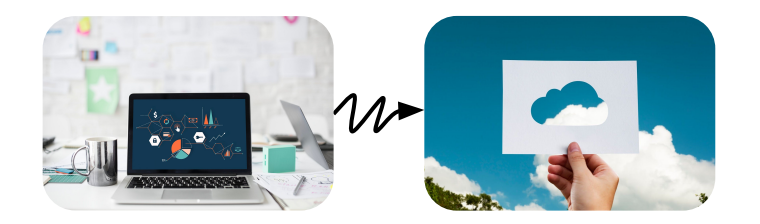

# Diagram editors in the web with Eclipse GLSP

(Graphical Language Server Platform)

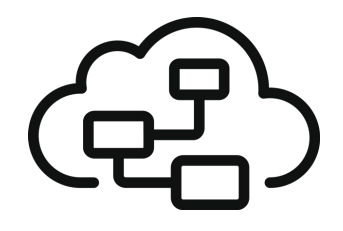

#### **Philip Langer**

#### **Maximilian Koegel**

planger@eclipsesource.com

mkoegel@eclipsesource.com

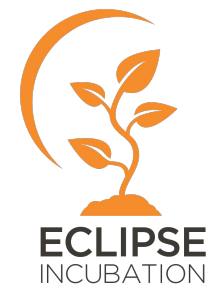

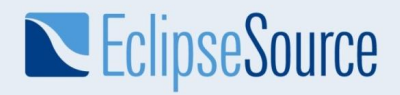

#### Building domain-specific web-based (modeling) tools

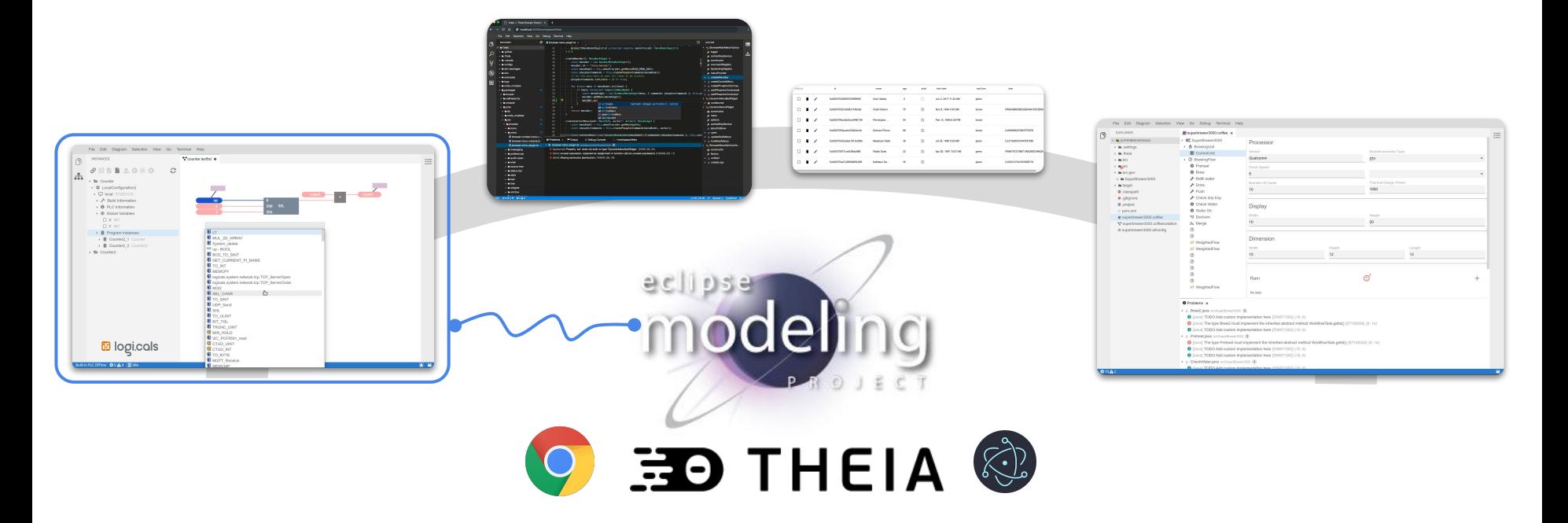

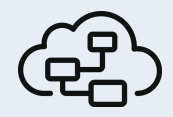

## Eclipse Graphical Language Server Platform (GLSP)

*Applying the architectural pattern of LSP to graphical modeling*

- Enable development of web-based diagram clients
	- Or clients in any technology
	- Decouple client implementation from modeling language implementation
- Encapsulate language know-how on the server
	- Reuse of existing frameworks & diagram implementation
	- Management of large models
- Front-end focused on rendering & user interaction
	- Everything else is obtained from the server
	- With the minimum amount of rountrips

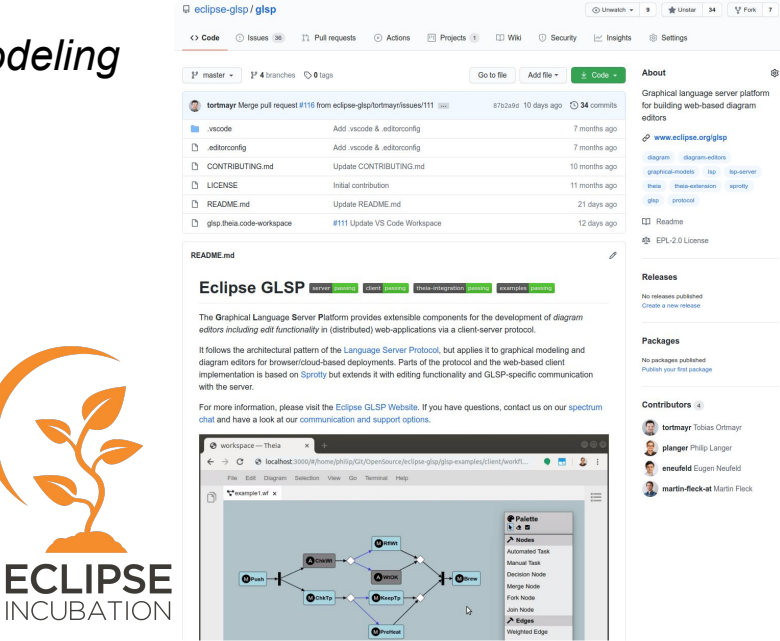

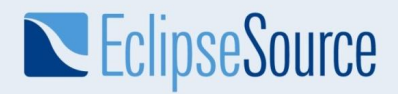

#### Separation of Concerns with GLSP

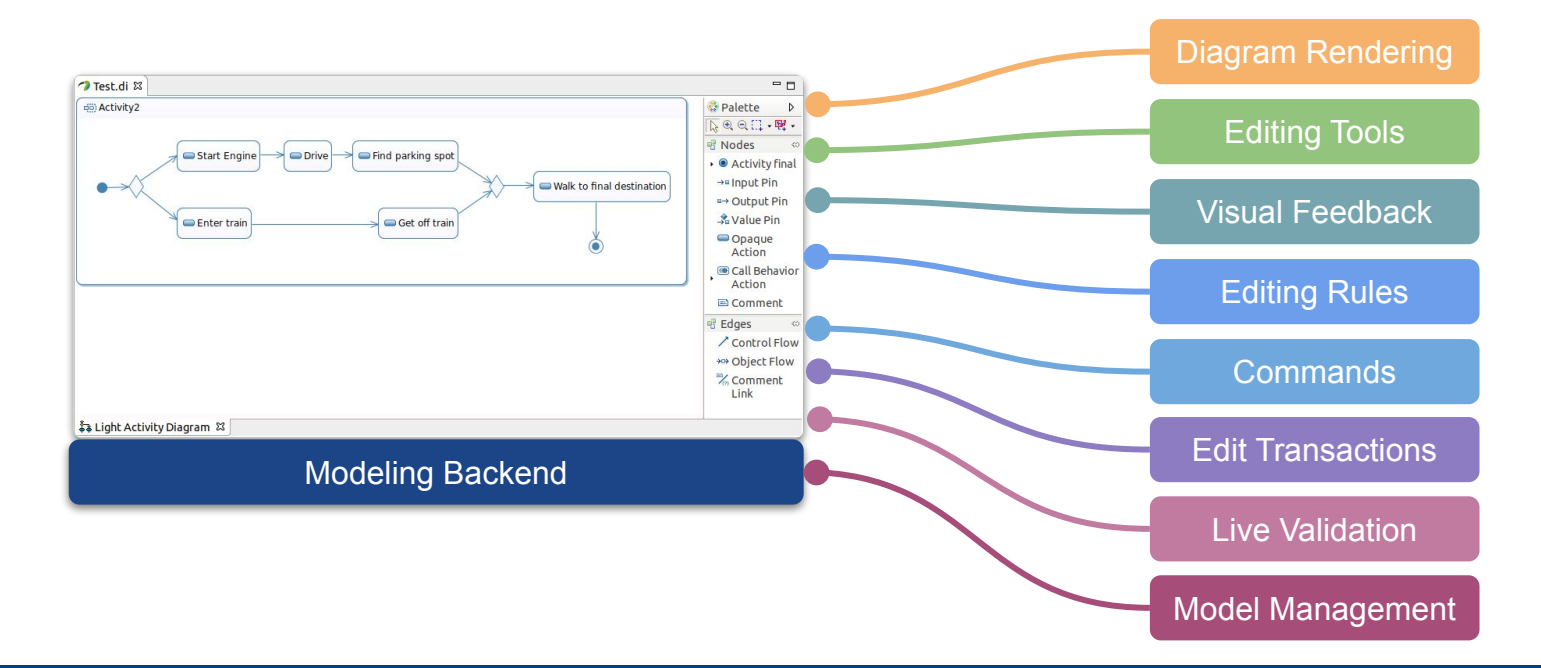

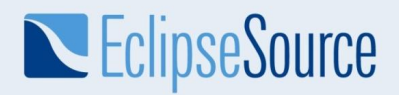

### Separation of Concerns with GLSP

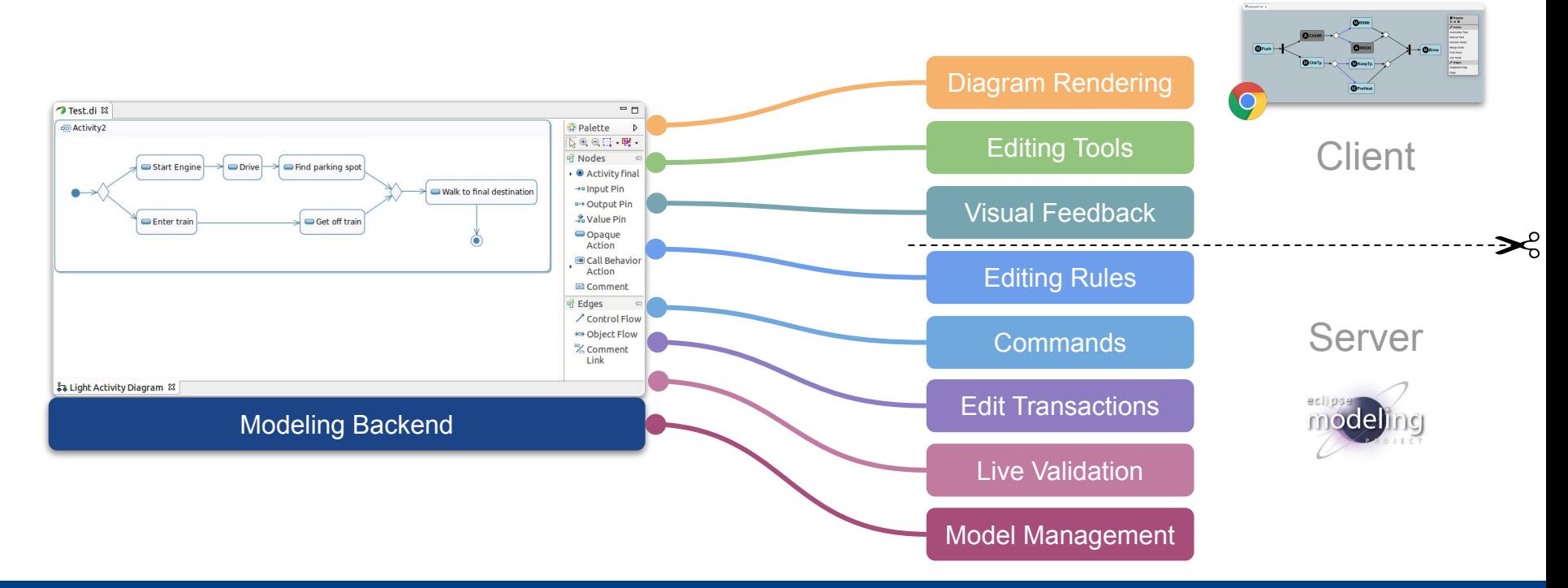

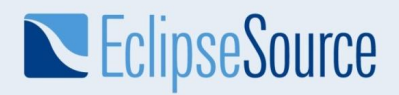

### Separation of Concerns with GLSP

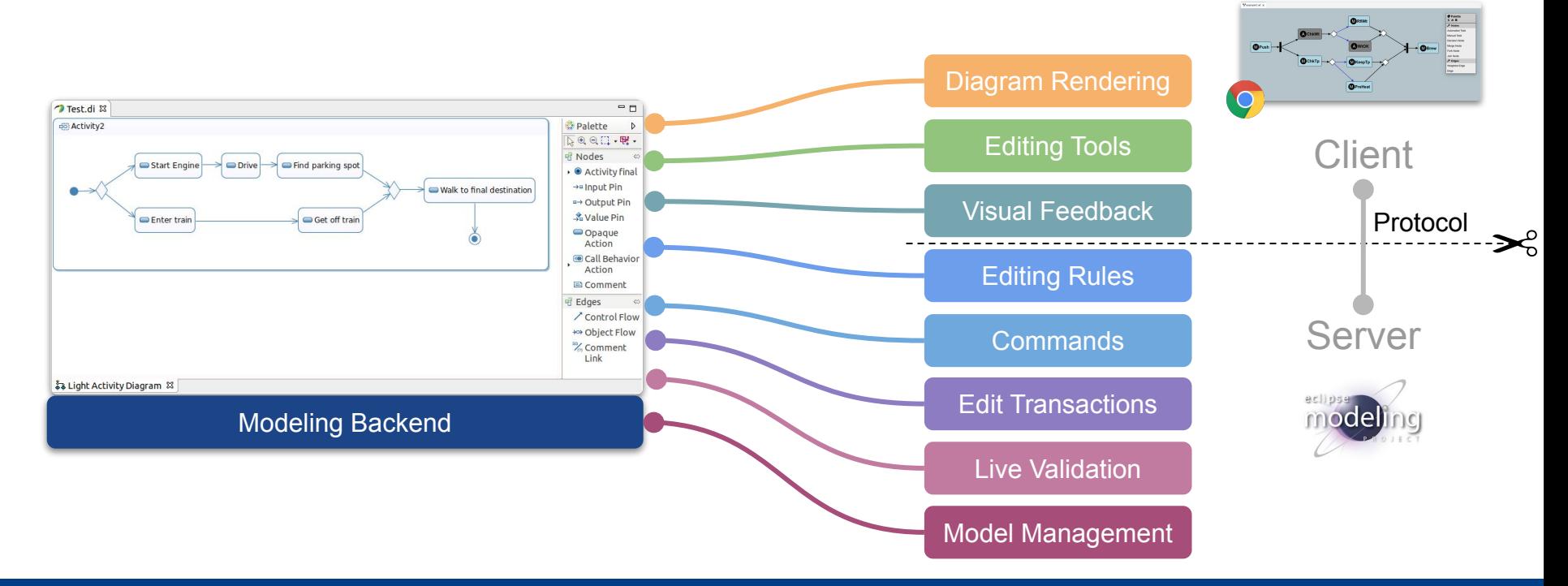

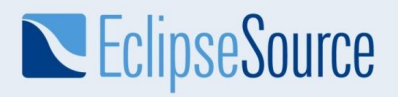

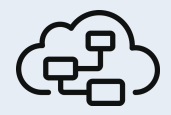

## Eclipse Graphical Language Server Platform (GLSP)

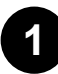

#### Java-based server framework

- Standalone server implementation
- **2**
- **Graphical Language Server Protocol** 
	- Language config, executing operations, ...
- Web-based Client framework
	- Diagram editing, visual feedback, server communication, ...
- **4**

**3**

- IDE / Tool platform integration
	- Theia, VSCode, and Eclipse
- Based on ...
	- Eclipse LSP4J
	- Eclipse Sprotty
		- Rendering & Sprotty's client-server protocol for model trans

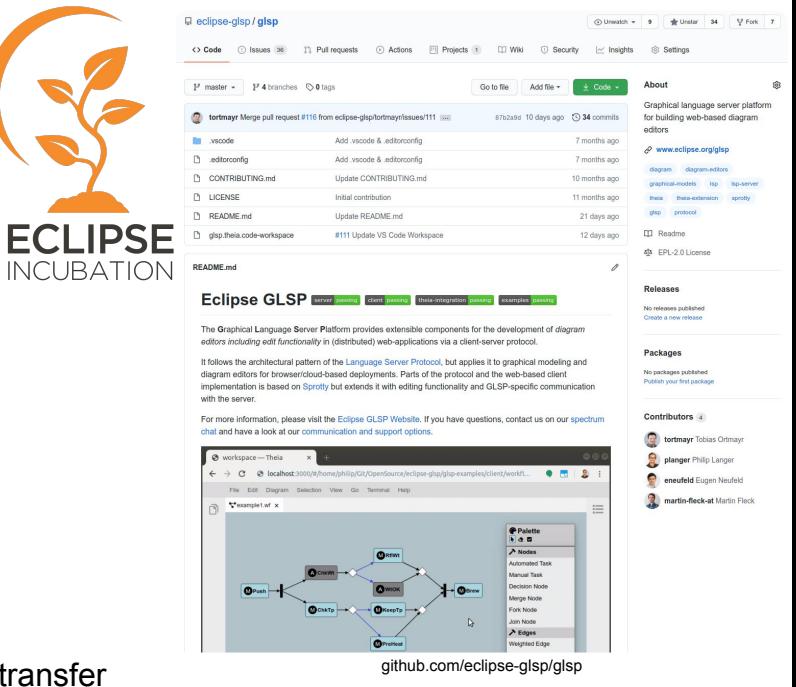

 $INC$ 

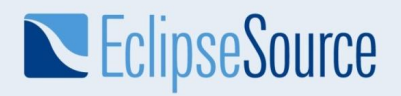

#### Initialization and Rendering with Eclipse Sprotty

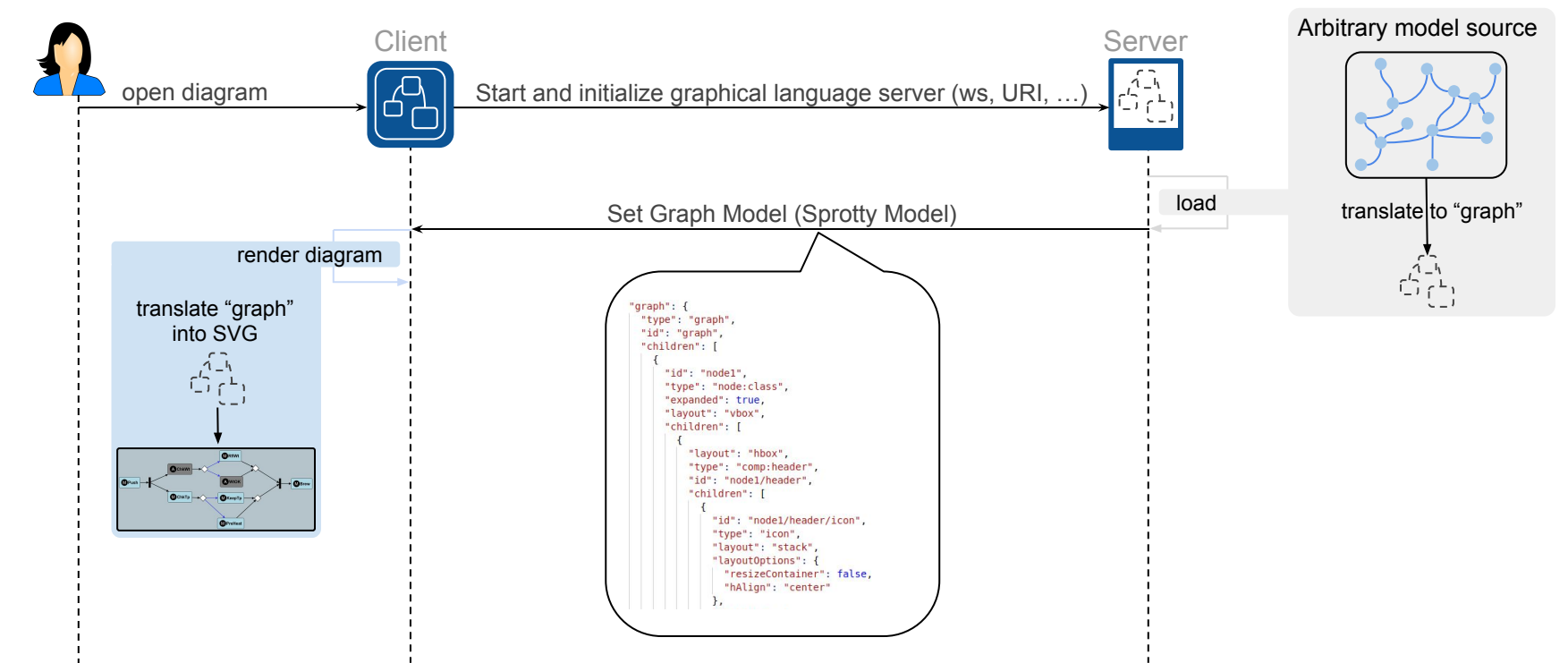

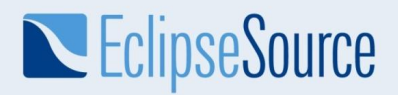

#### Client-Server Interaction: Initialization and Editing Tools

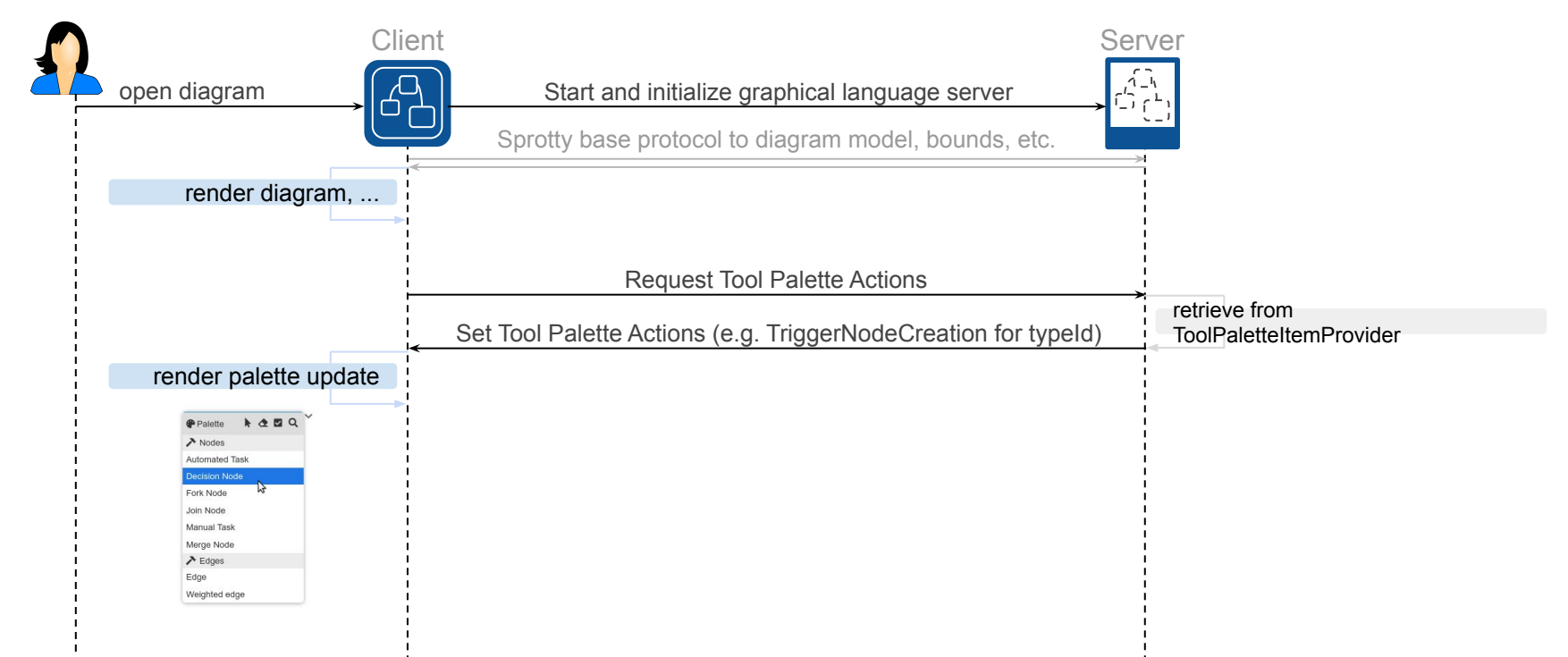

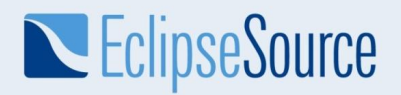

#### Client-Server Interaction: Model Manipulation

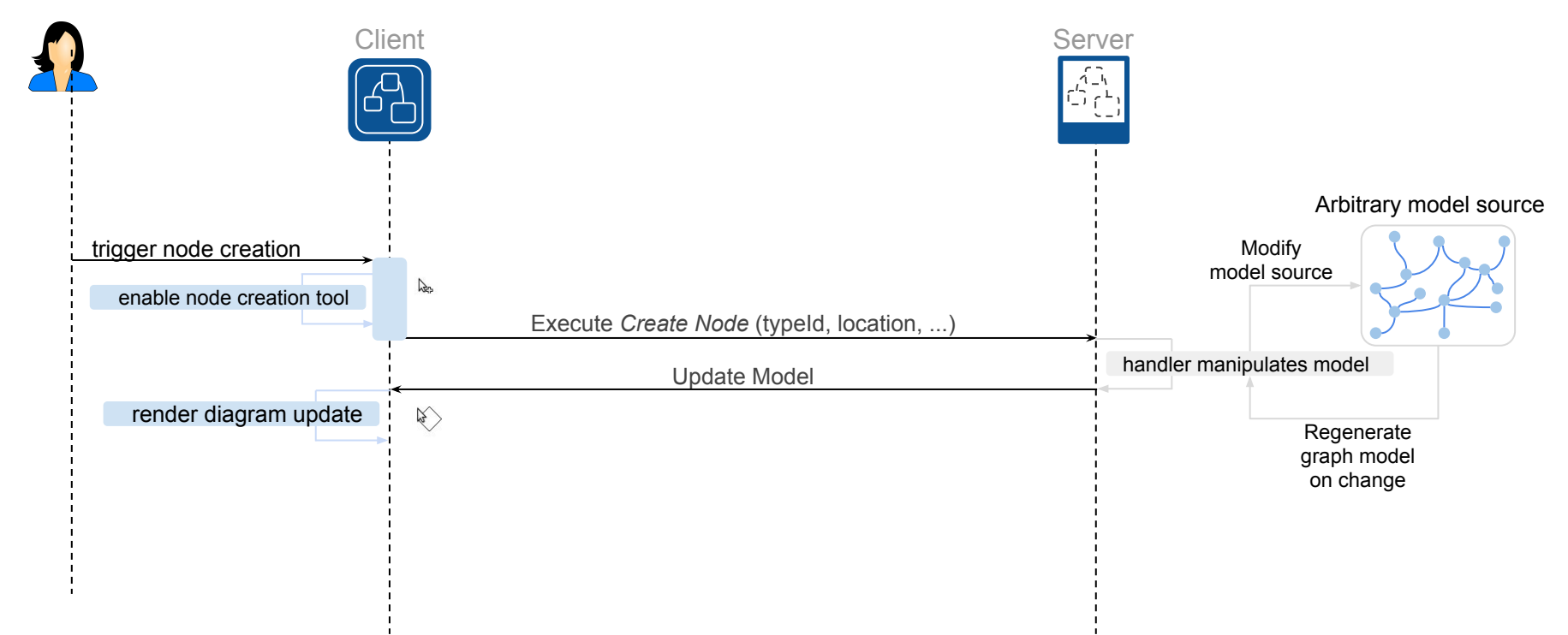

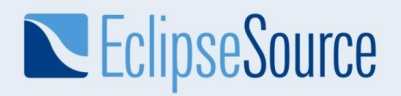

#### Client-Server Interaction: Type Hints

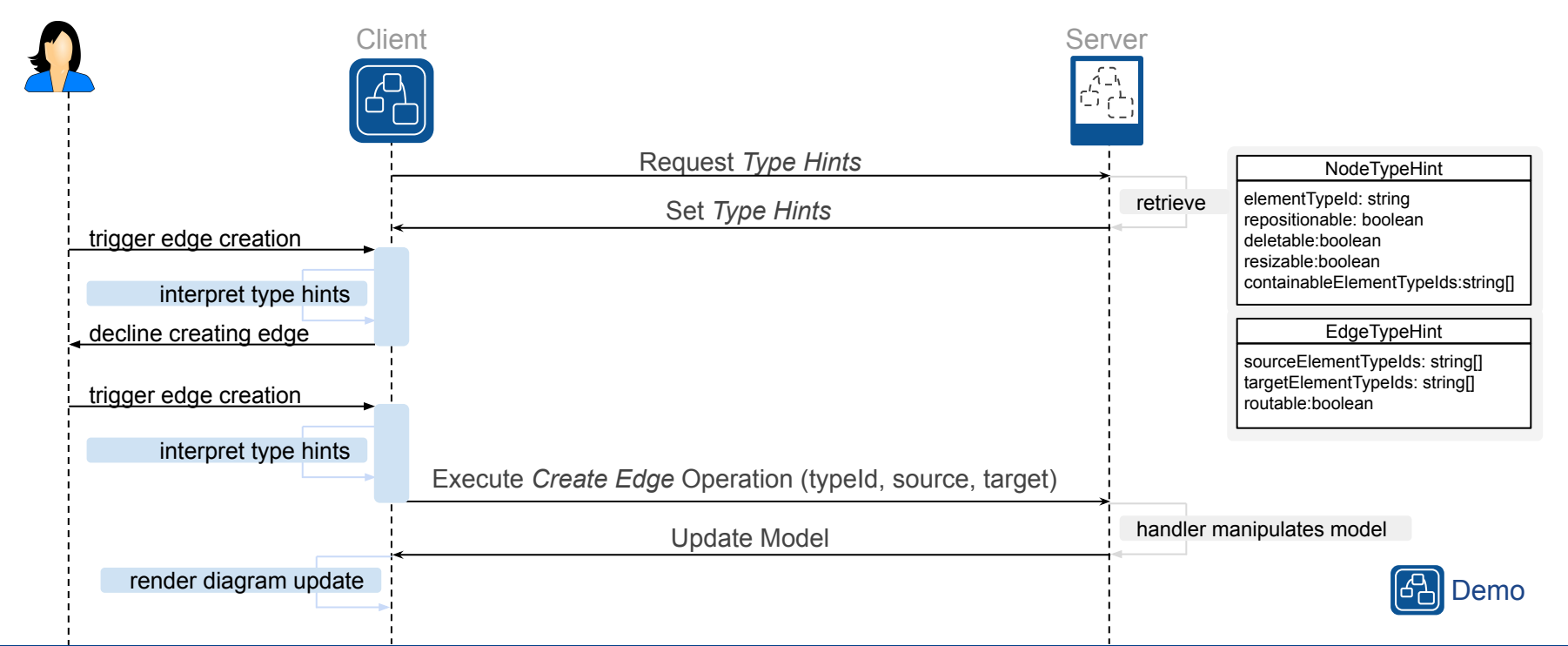

## Let's Look Into the Code

Minimal example available

#### Client-side Rendering in Sprotty Server Module Configuration

```
const minimalDiagramModule = new ContainerModule((bind, unbind, isBound, rebind) => {
   rebind(TYPES.ILogger).to(ConsoleLogger).inSingletonScope();
   rebind(TYPES.LogLevel).toConstantValue(LogLevel.warn);
   const context = { bind, unbind, isBound, rebind };
   configureModelElement(context, 'graph', GLSPGraph, SGraphView);
   configureModelElement(context, 'node', RectangularNode, RectangularNodeView);
);
```
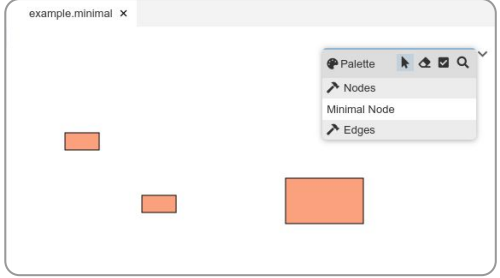

public class MinimalGLSPModule extends DefaultGLSPModule {

```
@Override
protected void configureDiagramConfigurations(final MultiBindConfig<DiagramConfiguration> config) {
   config.add(MinimalDiagramConfiguration.class);
@Override
protected void configureOperationHandlers(final MultiBindConfig<OperationHandler> config) {
   super.configureOperationHandlers(config);
   config.add(MinimalCreateNodeOperationHandler.class);
\mathcal{F}@Override
protected Class<? extends ModelFactory> bindModelFactory() {
   return JsonFileModelFactory.class;
```
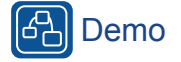

## Tool Platform Integrations of GLSP

- A good modeling tool is not just a diagram editor!
	- Seamless integration with an tool / application platform of your choice
	- Flexibly combined with other capabilities of the tool

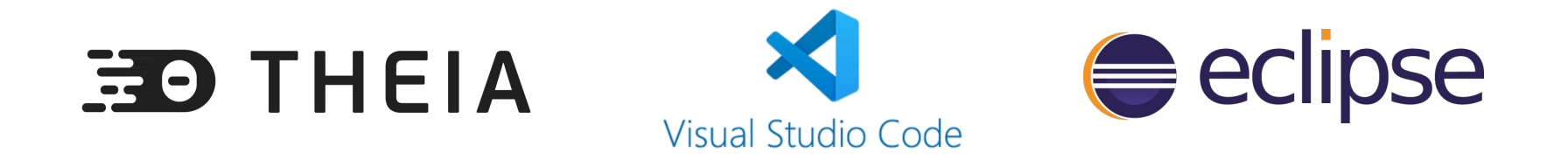

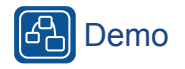

## Tool Platform Integrations of GLSP

- Beyond just showing the diagram editor in a tool!
	- Styling, commands, menus, keyboard shortcuts, other views, ...
	- Navigation across editors (diagram and non-diagram)
	- Problem markers
	- Copy & Paste
- **Status** 
	- Full support in Eclipse Theia
	- VSCode: basic integration, but growing functionality
	- Eclipse RCP: basic integration, further features on demand

Demo

## Other Cool Stuff

#### Commercial IEC FBD Editor by logi.cals

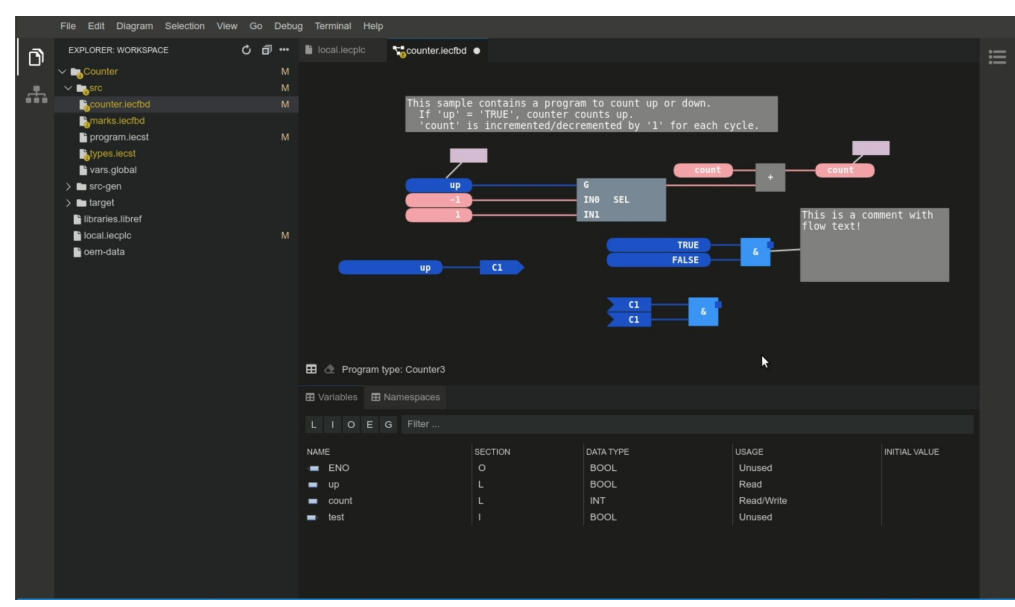

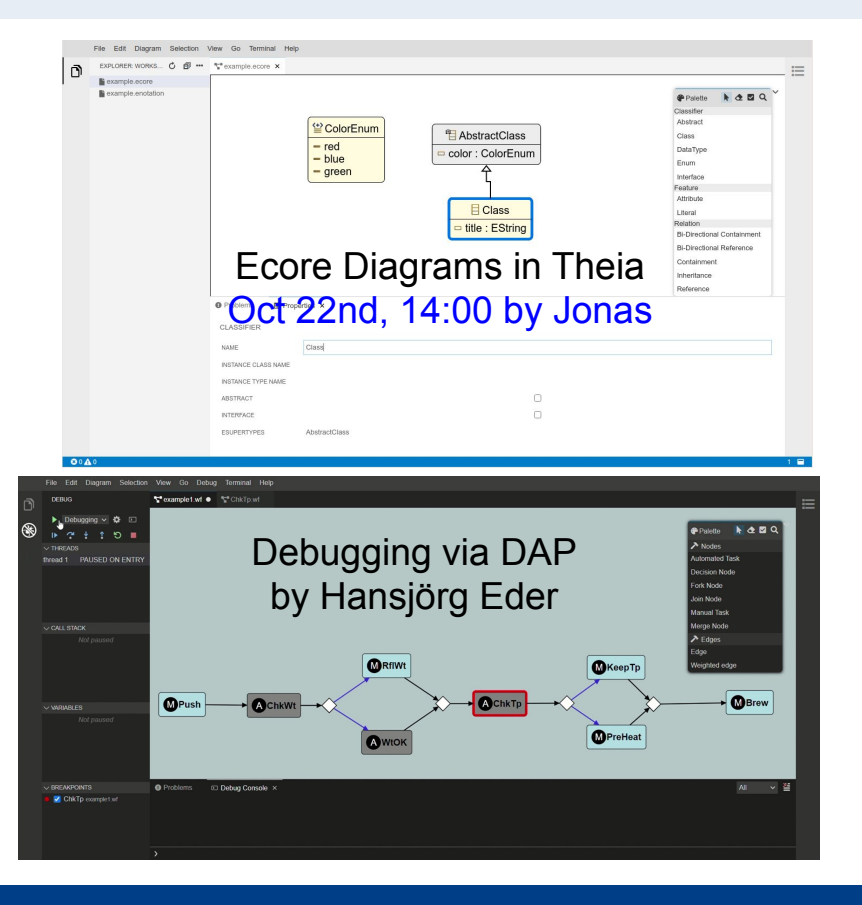

#### © 2020 EclipseSource | [http://eclipsesource.com](http://eclipsesource.com/munich) | Philip Langer & Maximilian Koegel | Diagram editors in the web with Eclipse GLSP  $16$

## **Conclusion**

**NEClipseSource** 

- Eclipse Sprotty: flexible & modern rendering
- GLSP unlocks very high reuse on the server
	- Migrating existing diagram editors
	- Hooking up EMF models
- Integratable with tool platforms and domain-specific tools
	- Integration with Theia, VSCode, or Eclipse
	- Avoiding lock-in effect with specific tool / app platform
- Get in contact with us to tell us about your use cases!
	- planger@eclipsesource.com
	- mkoegel@eclipsesource.com

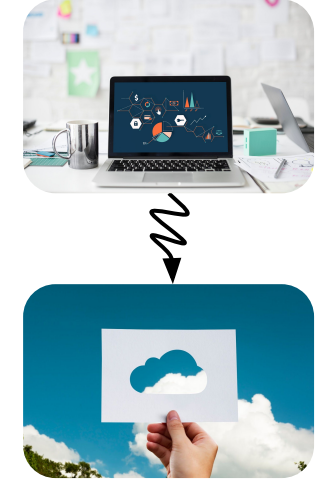

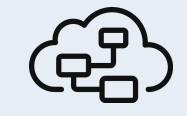

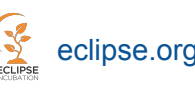

github.com/eclipse-glsp/glsp

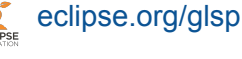

# **Evaluate the Session.**

# Siy Nin and vote at [Eclipsecon.org:](http://www.eclipsecon.org/) WITH A

**-1 0 +1**

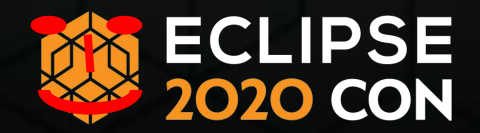